# **Solohalma\_deutsch**

Andreas Barth

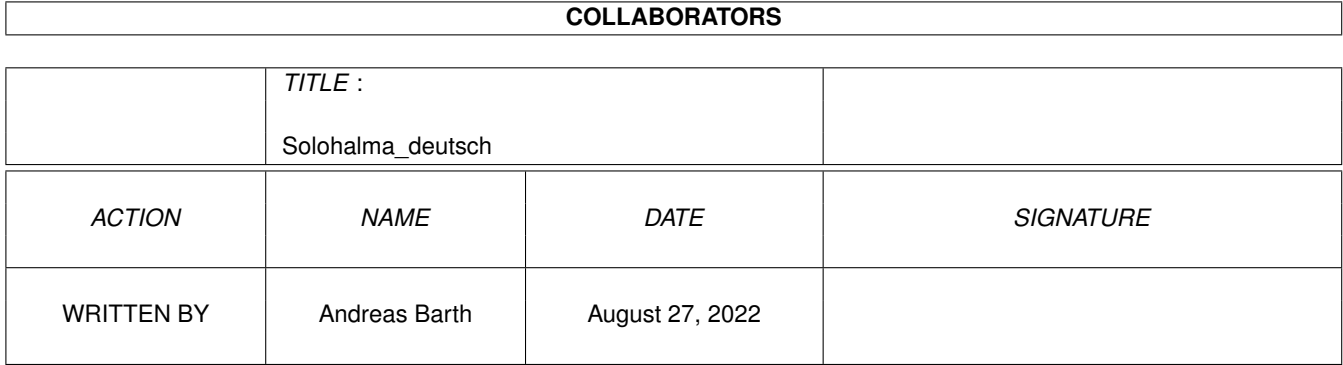

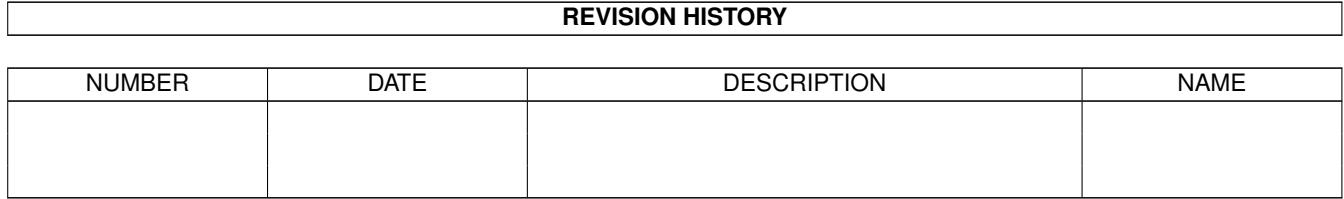

# **Contents**

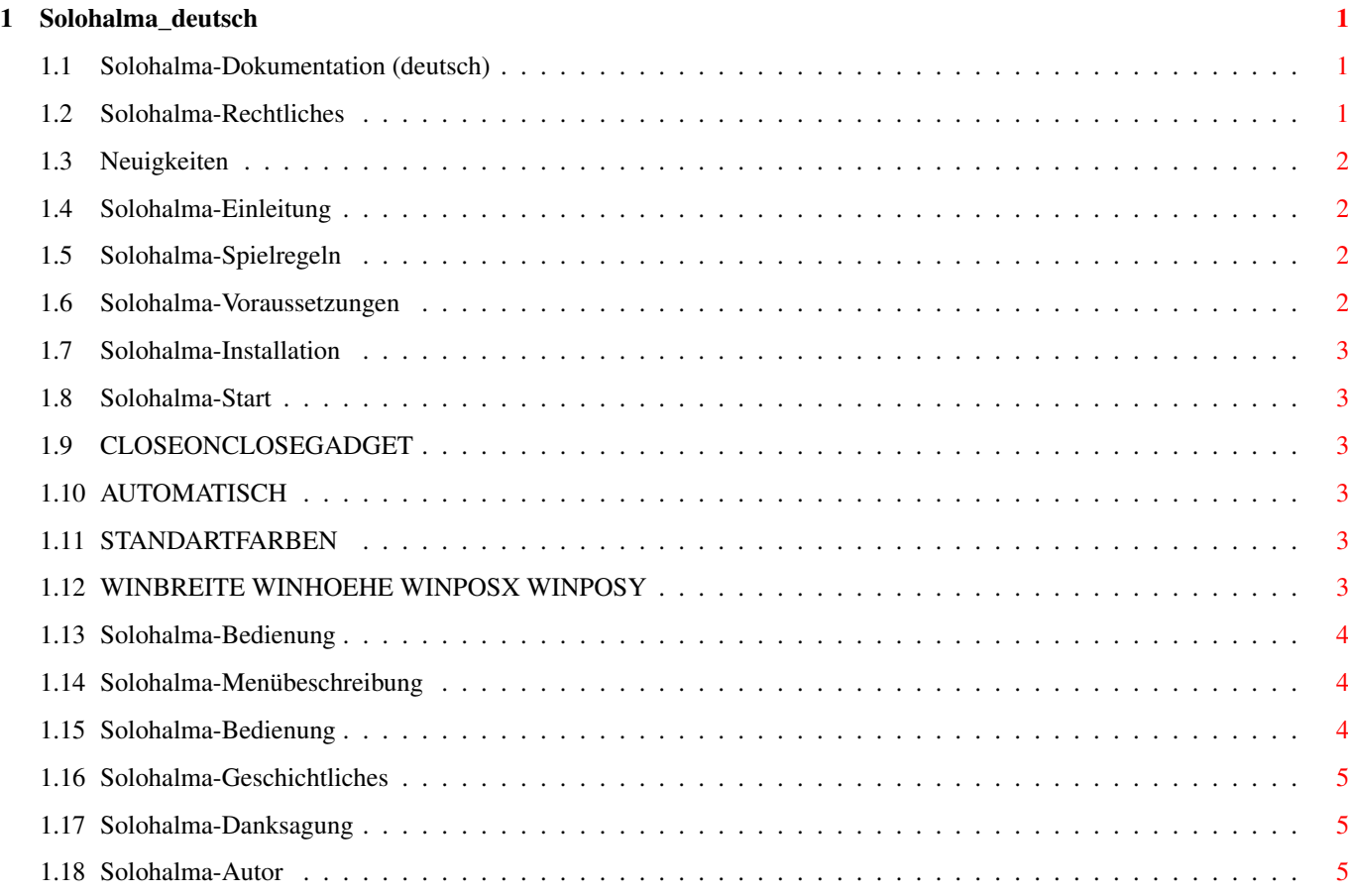

# <span id="page-3-0"></span>**Chapter 1**

# **Solohalma\_deutsch**

#### <span id="page-3-1"></span>**1.1 Solohalma-Dokumentation (deutsch)**

Willkommen bei Solohalma V1.1! Copyright © 1998-99 Andreas 'Nobby' Barth FREEWARE [Copyright und Disclaimer](#page-3-3) ... muß man einfach gelesen haben! [Neuigkeiten](#page-4-4) Schau an, es tut sich was! [Einleitung](#page-4-5) Was ist Solohalma eigentlich? [Spielregeln](#page-4-6) Regeln, nicht von mir! [Systemvoraussetzungen](#page-4-7) Was braucht man, damit's läuft? [Installation](#page-5-6) Was man tun muß, damit's läuft? [Start und Startoptionen](#page-5-7) Was man dazu wissen sollte! [Spielen, Spielfeld und Menüs](#page-6-3) ... falls man nicht zurecht kommt! [History und Pläne](#page-7-3) Was war und was wird! [Danksagung](#page-7-4) ... für die Hilfe [Autor](#page-7-5) Mail mal wieder! letzte Änderung: 1. März 1999

### <span id="page-3-2"></span>**1.2 Solohalma-Rechtliches**

#### <span id="page-3-3"></span>Rechtliches

Solohalma ist FREEWARE. Das heißt, es darf für nichtkommerzielle Nutzung frei kopiert werden. Es ist nicht erlaubt, durch die Verbreitung dieses Programms einen Gewinn zu erwirtschaften. Eine 'geringe' Gebühr zur Deckung der Unkosten, die durch die Verbreitung entstehen (Kopieren der Disketten usw.) ist jedoch gestattet. Veränderungen irgendeiner Art an den Dateien des Solohalma-Archivs sind nicht gestattet! Außerdem darf das Programm nur als komplettes Archiv weitergegeben werden.

Diese Software wird Ihnen zur Verfügung gestellt, wie sie ist, ohne jegliche Gewährleistung irgendeiner Art, sei es ausdrücklich oder implizit. Durch die Benutzung von Solohalma sind Sie damit einverstanden, jegliches Risiko, das die Verwendung von Solohalma mit sich bringt, selbst zu tragen.

In keinem Fall wird der Autor von Solohalma Ihnen gegenüber für irgendwelche Schäden verantwortlich sein, einschließlich jegliche allgemeinen, speziellen, zufälligen oder Folgeschäden die durch korrekte oder auch falsche Benutzung dieses Paketes entstehen (einschließlich, aber nicht beschränkt auf den Verlust von Daten oder Verluste die durch Sie oder Dritte erlitten werden), auch dann nicht, wenn der Besitzer oder Dritte auf die Möglichkeit solcher Schäden hingewiesen wurden.

# <span id="page-4-0"></span>**1.3 Neuigkeiten**

<span id="page-4-4"></span>Neuigkeiten

Na, da woll'n wir doch mal sehen, was es Neues bei Solohalma gibt.

da hätten wir:

- viele neue Sprachen (dank ATO)
- automatisches Springen
- ein paar mehr Startoptionen
- Installer-Script

# <span id="page-4-1"></span>**1.4 Solohalma-Einleitung**

<span id="page-4-5"></span>Einleitung

Solohalma ist ein kleines Spiel. Normalerweise wird es mit Figuren gespielt, die man vor jedem Spiel per Hand aufbauen muß. Das kann man sich ab jetzt sparen, denn jetzt kann man Solohalma auf dem AMIGA spielen.

Es läuft auf dem Workbench-Screen und kann schön mal 'zwischendurch' gespielt werden.

Viel Spaß!

## <span id="page-4-2"></span>**1.5 Solohalma-Spielregeln**

<span id="page-4-6"></span>Spielregeln

Die Spielregeln sind ganz einfach. Solohalma ist ein Spiel für eine Person. Nachdem jedes Feld mit einer Figur besetzt wurde, wird ein erstes freies Feld gewählt. Danach kann man in horizontaler oder vertikaler Richtung mit einer Figur über ein noch besetztes auf ein leeres Feld springen. Die übersprungene Figur wird vom Feld genommen. Das geht solange, bis kein Sprung mehr möglich ist. Gewonnen hat man, wenn nur noch eine Figur auf dem Spielfeld ist. Logischerweise hat man dann verloren, wenn man nicht mehr springen kann aber noch mehr als eine Figur auf dem Feld ist.

## <span id="page-4-3"></span>**1.6 Solohalma-Voraussetzungen**

<span id="page-4-7"></span>Systemvoraussetzungen

Natürlich braucht man einen AMIGA! Dieser AMIGA sollte mindestens ein KS2.0 (V36) in sich tragen. Diverse Funktionen wie Locale-Unterstützung und Farbanpassung werden allerdings erst ab V38 bzw. V39 nutzbar.

Getestet wurde es auf folgenden Geräten:

- A4000T (OS3.1)

- A1200 (OS3.0) mit Blizzard 1230 III Turbokarte
- A3000 (OS3.1) mit CV64/3D

Da die Systemanforderungen so gering sind, müßte es jedoch auch auf allen anderen Konfigurationen laufen.

Wer keinen AMIGA hat, kann aber auch mittels UAE auf einer DOSE (und allen anderen Maschinen, auf denen UAE läuft) Solohalma spielen.

Deine Workbench sollte ein paar mehr Farben haben, damit das Spielfeld etwas bunter wird.

# <span id="page-5-0"></span>**1.7 Solohalma-Installation**

<span id="page-5-6"></span>Installation

Tja, das geht ganz einfach mit dem Installer. Du mußt nur einfach auf das Install-Icon doppel-klicken und den Anweisungen dort folgen.

Ich habe es recht oft getestet aber falls es doch für Dich den Dienst verweigert, teile [mir](#page-7-5) dies mit und tuhe folgendes:

Kopiere einfach das entpackte Archiv wohin Du willst. Es dürfte dann keine Probleme beim Start geben.

Wer deutsch spricht (das tust Du sicherlich, denn Du liest ja gerade die deutsche Anleitung) kann die Catalogfiles weglassen, denn die built-in Sprache ist Deutsch. Alle anderen kopieren das gewünschte catalog-Verzeichnis mit (oder löschen alle anderen bis auf dieses). Es kann in SYS:Locale/Catalogs oder in PROGDIR:Catalogs untergebracht werden.

## <span id="page-5-1"></span>**1.8 Solohalma-Start**

<span id="page-5-7"></span>Start und Startoptionen

Du kannst es wahlweise aus dem Shell oder von der Workbench starten. Bislang gibt es folgende Option, die man beim Start als Icon-Tooltype oder Shell-Parameter mit angeben kann.

[CLOSEONCLOSEGADGET](#page-5-8)

#### **[AUTOMATISCH](#page-5-9)**

#### [STANDARTFARBEN](#page-5-10)

[WINBREITE WINHOEHE WINPOSX WINPOSY](#page-5-11)

### <span id="page-5-2"></span>**1.9 CLOSEONCLOSEGADGET**

#### <span id="page-5-8"></span>CLOSEONCLOSEGADGET/S

Wenn dies angegeben wird, wird das Programm bei drücken des Fenster-CloseGadgets beendet, ansonsten wird es iconifiziert.

## <span id="page-5-3"></span>**1.10 AUTOMATISCH**

#### <span id="page-5-9"></span>AUTOMATISCH/S

Durch Angebe dieser Option wird die automatisieren-Option von Beginn an aktiviert. Normalerweise ist dies nicht der Fall, kann aber durch den entsprechenden Menüpunkt jederzeit an- und auch wieder abgeschaltet werden.

### <span id="page-5-4"></span>**1.11 STANDARTFARBEN**

#### <span id="page-5-10"></span>STANDARTFARBEN/S

Der Farbmodus kann durch diese Option bestimmt werden. Sie bewirkt, daß Solohalma die Standartfarben benutzt anstatt sie dynamisch zu erfassen. Dies ist sinnvoll, wenn deine WB nicht so viele Farben hat.

Auch hier gibt es den entsprechenden Menüpunkt.

### <span id="page-5-5"></span>**1.12 WINBREITE WINHOEHE WINPOSX WINPOSY**

#### <span id="page-5-11"></span>WINBREITE/K/N WINHOEHE/K/N WINPOSX/K/N WINPOSY/K/N

Mittels dieser Parameter können die Größe und die Position des Fensters beim Start bestimmt werden. Man muß nicht alle angeben. Nichtvorhandene Parameter werden durch voreingestellte Werte ersetzt.

## <span id="page-6-0"></span>**1.13 Solohalma-Bedienung**

<span id="page-6-3"></span>Spiel, Spielfeld und Menüs

Eine Beschreibung der einzelnen Menüpunkte findest Du [hier](#page-6-4) .

Über die Bedienung kannst Du Dich [hier](#page-6-5) informieren.

Nach dem Start sind erstmal meine Initialen zu sehen :-). Wähle also 'neues Spiel' aus dem Projekt-Menu.

Es erscheint das Spielfeld und alle Felder sind besetzt. Das Spiel fordert uns auf, daß erste freie Feld auszuwählen, was wir dann auch tun (müssen). Es ist egal, welches gewählt wird, denn zu schaffen ist es aus jeder Konstellation.

Danach wird gesprungen. Man sollte dabei darauf achten, keine Figur von den anderen abzusondern, so daß sie nicht unerreichbar wird. Es empfiehlt sich auch, symmetrisch vorzugehen, da man so immer nur für eine Seite denken muß.

## <span id="page-6-1"></span>**1.14 Solohalma-Menübeschreibung**

<span id="page-6-4"></span>Menübeschreibung Das Projekt-Menu: neues Spiel - startet ein neues Spiel UnDo - zurücknehmen von Zügen (siehe auch [Bedienung](#page-6-5) ) über - zeigt Informationsrequester an iconifizieren - Programm wird iconifiziert (Appicon auf Workbench) Ende - beendet das Programm Das Optionen-Menu: Standardfarben - wenn nicht selektiert, werden Farben mit ObtainBestPen() ausgewählt. Bei WB-Schirmen mit wenig Farben kann es vorkommen, daß die gewünschten Farben nicht gefunden bzw. doppelt vergeben werden. Damit man dann doch was erkennen kann, kann man dies deaktivieren. Es werden dann nur die ersten 4 Standardfarben verwendet. (bei grafics.library-Versionen vor V39 ist diese Funktion disabled) automatisieren - wenn eine Figur zum springen gewählt wird, die nur ein

Ziel hat, wird automatisch dorthin gesprungen.

### <span id="page-6-2"></span>**1.15 Solohalma-Bedienung**

<span id="page-6-5"></span>Steuerung

Das Fenster ist in den Spielfeldbereich (das aus 33 Vierecken bestehende Plus) und die Info-Zeile am unteren Rand aufgeteilt. Die Größe des Fensters kann jederzeit durch ziehen am Größensymbol geändert werden.

Ist ein Feld des Spielfeldes mit einer Figur besetzt, so wird dies farbig (grün) dargestellt, ansonsten ist es grau. Ein (rotes) Viereck um ein Feld markiert dieses als ausgewähltes Feld. Wahlweise kann die Auswahl mit der Maus oder den Cursortastaten erfolgen.

Mit der linken Maustaste oder der Enter-Taste wird die in der Info-Zeile angegebene Funktion auf das ausgewählte Feld angewendet.

In der Info-Zeile am unteren Rand des Fensters wird immer der aktuelle Zustand des Spiels angezeigt.

Ein Zug besteht aus zwei Teilen. Erst muß die Figur gewählt werden, mit der gesprungen werden soll. Das Spiel läßt dabei nur gültige Auswahlen gelten. Danach muß das Zielfeld gewählt werden. Auch hier werden Fehleingaben ignoriert. Ist ein Zug vollständig eingegeben, so werden die entsprechenden Manipulationen am Spielfeld vorgennommen.

Die UnDo-Funktion arbeitet in Abhängigkeit des Spielzustandes in zwei verschiedenen Arten. Wenn man gerade das Zielfeld wählen soll und UnDo benutzt, wird nur die Auswahl der zum springen ausgewählten Figur rückgängig gemacht. In allen anderen Fällen wird der komplette vorherige Zug zurückgenommen.

Wenn der Menüpunkt 'automatisieren' aktiviert ist, wird mit Figuren, die zum springen ausgewählt wurden und nur ein mögliches Zeil haben, automatisch dorthin gesprungen. Gibt es jedoch mehrere Möglichkeiten, muß das Zielfeld ganz normal bestimmt werden.

## <span id="page-7-0"></span>**1.16 Solohalma-Geschichtliches**

<span id="page-7-3"></span>History

Falls Du Probleme mit dem Spiel oder Verbesserungsvorschläge hast, mußt Du mir das unbedingt sagen!

neu in Version 1.1 (01.03.1998):

- Automatisierung beim Springen
- neue Sprachen sind verfügbar
- neue Startoptionen

- Installer-Script

neu in Version 1.0 (19.4.1998):

- Version 1.0 ist die erste Veröffentlichung

Das Programm wurde mit MaxonC++ 3.1 erstellt.

### <span id="page-7-1"></span>**1.17 Solohalma-Danksagung**

<span id="page-7-4"></span>Danksagungen

Ein Dankeschön geht an die folgenden Leute: - Ralf und Anderas für das Testen meines Spiels - Dirk Neubauer, der mir die erste (und leider bis jetzt einzige) 'Fanpost' geschickt hat. Er hat auch die Übersetzung durch die ATO organisiert. - die Mitarbeiter der ATO, die für die einzelnen Übersetzungnen verantwortlich sind.

# <span id="page-7-2"></span>**1.18 Solohalma-Autor**

<span id="page-7-5"></span>Der Autor

Also das bin ich!

z.Z. bin ich Student an der Fachhochschule Jena. Deswegen habe ich auch folgende Email-Adresse:

961etab@stud.fh-jena.de

Da das aber in absehbarer Zeit nicht mehr so ist, benutzt bitte folgende Adresse: andreas\_barth@gmx.net Unter http://so.relativ.de/nobby/ wird es mal meine Homepage geben! Natürlich habe ich auch eine Postanschrift: Andreas Barth Beethovenstraße 23 08412 Werdau/Sachs.

Germany

Also, schreibt doch mal!